$\gg$  **Kliknij przycisk PRZEJDŻ DO PŁATNOŚCI i** wybierz jedną z metod płatności **– kartę kredytową/płatniczą, płatność przez PayU lub kodem BLIK.**

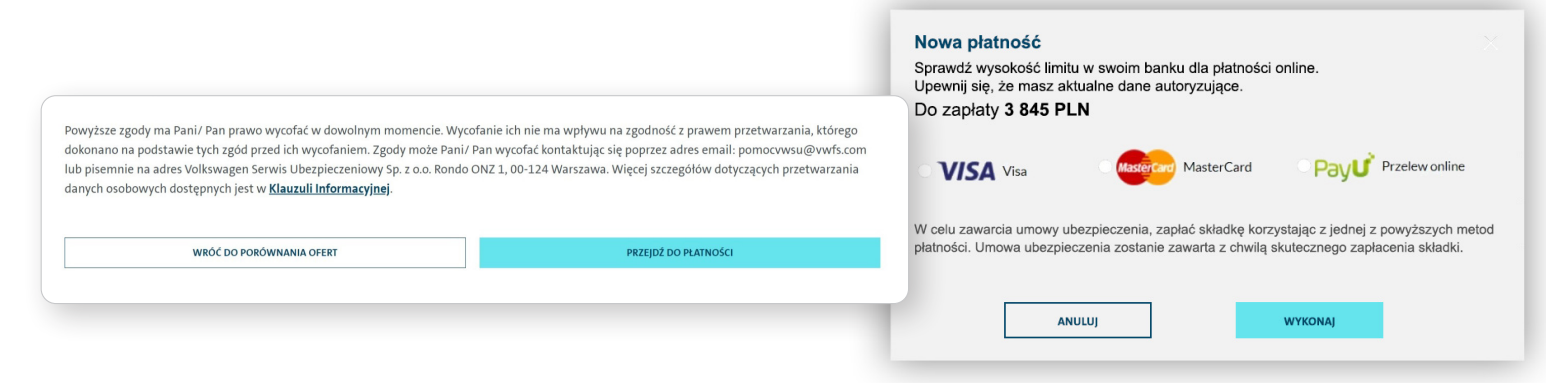

## **Zakup polisy ubezpieczeniowej to kilka prostych kroków!**

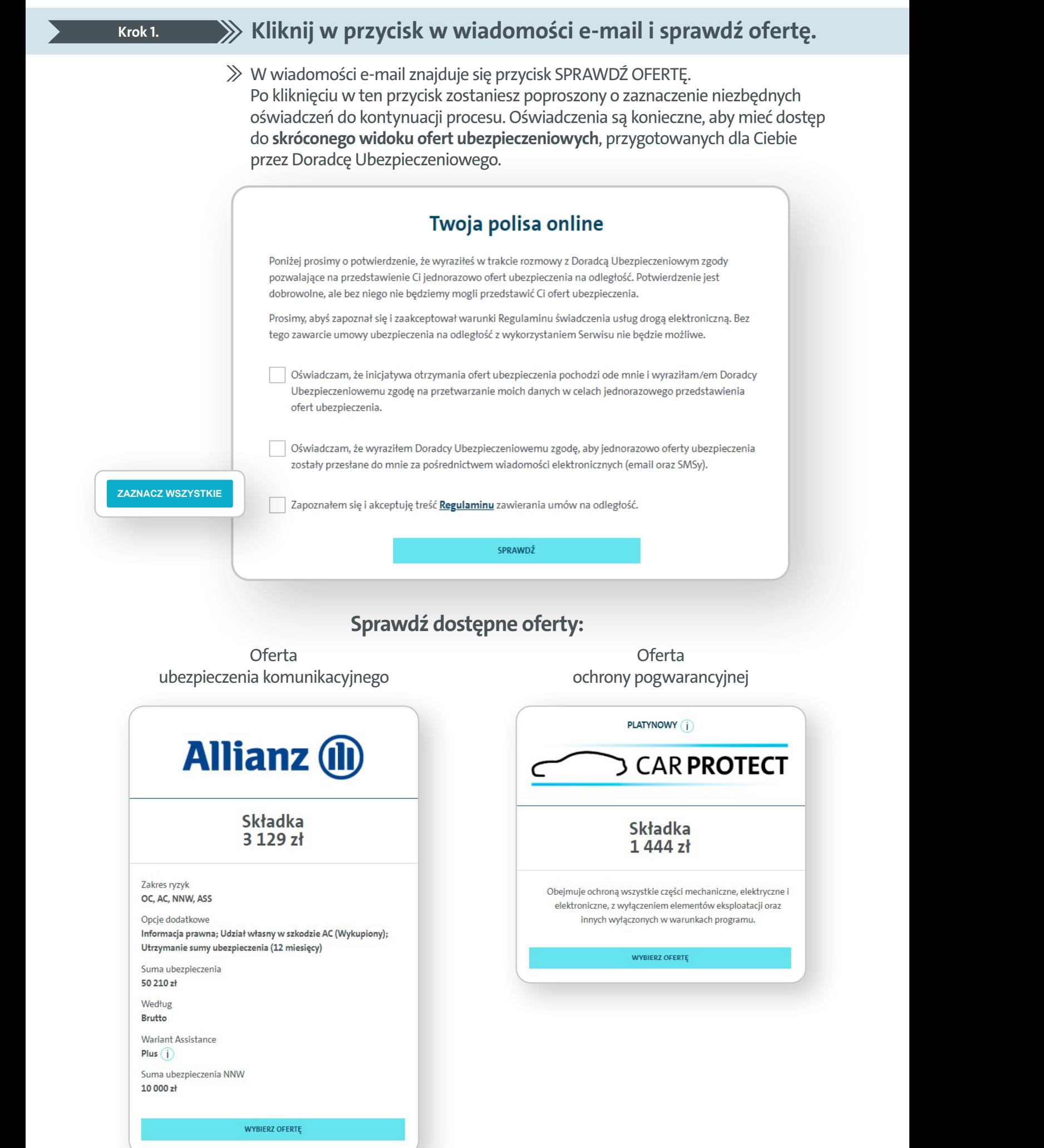

 $\gg$  Wybierz ofertę ubezpieczenia, a następnie potwierdź wszystkie zgody i oświadczenia – jest to konieczne do zakupu polisy przez Internet.

### **Krok 1. Krok 2. Krok 3. Krok 4. Dokonaj płatności. Krok 5.**

 $\gg$  **Jeśli status na stronie to NIEPOWODZENIE PŁATNOŚCI,** prosimy o sprawdzenie w pierwszej kolejności statusu transakcji w Twoim banku.

### Niepowodzenie płatności

 $\times$ 

Prosimy o sprawdzenie w pierwszej kolejności statusu transakcji w Twoim banku. Jeżeli status transakcji jest pozytywny prosimy o kontakt z nami pod numerem telefonu +48 22 538 74 00 lub kontakt pod adresem e-mail pomocvwsu@vwfs.com. Jesteśmy dostępni od poniedziałku do piątku w godzinach od 8.00 do 18.00.

 $\gg$  Jeżeli środki zostały pobrane z Twojego konta i posiadasz potwierdzenie płatności, wyślij je na adres **pomocvwsu@vwfs.com.** W tytule e-maila podaj nr rejestracyjny oraz "dot. płatności online".

Dodatkowe informacje:

- Jeśli okres ochrony polisy zaczyna się w terminie krótszym niż 24 h lub konieczne jest wystawienie polisy w krótszym terminie, skontaktuj się z nami pod nr tel. **+48 22 538 74 00 (czynny pon.- pt. w godz. 8.00-18.00).**
- Jeśli polisa zaczyna się w terminie dłuższym niż 72 h, nasz Konsultant zweryfikuje płatność i będzie monitorował jej status w kolejnych dniach.
- $\gg$  Jeżeli środki nie zostały pobrane z Twojego konta w banku, zaś transakcja jest zakończona negatywnie, prosimy o weryfikację w Twoim banku limitów na płatności internetowe i ponowienie płatności lub skorzystanie z innego sposobu płatności, np. PayU.

### **Krok 1. Krok 2. Krok 3. Zweryfikuj dane i wybierz ofertę. Krok 4. Krok 5.**

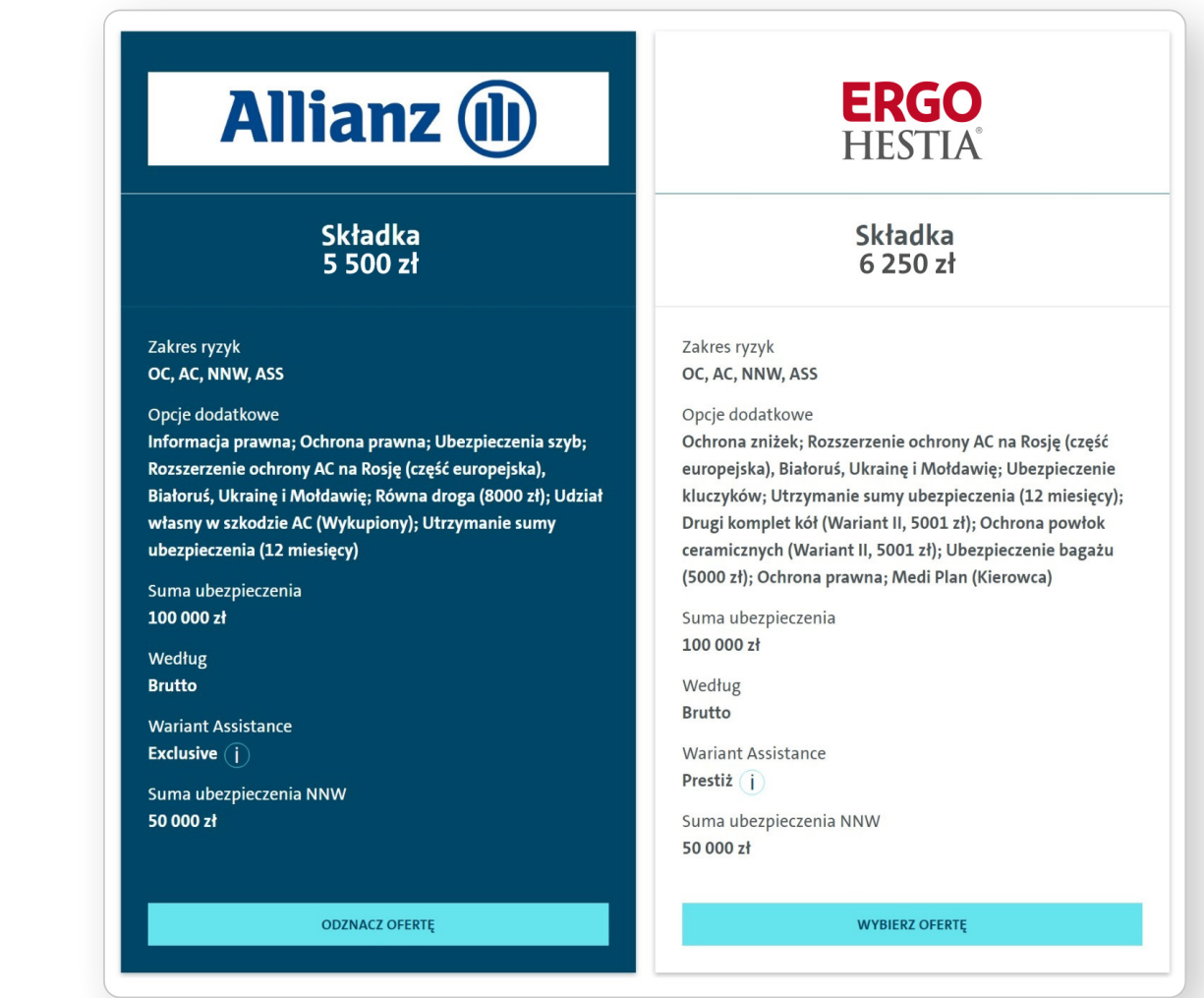

 $\gg$  Chcesz otrzymać przypomnienie o kończącym się ubezpieczeniu na kolejny rok? Przed dokonaniem płatności zaakceptuj zgody marketingowe, w tym zgodę na otrzymanie ofert drogą elektroniczną.

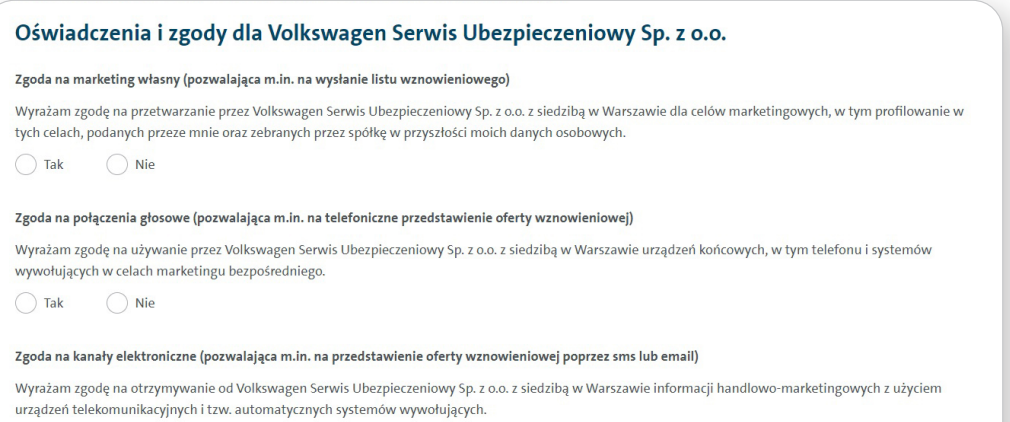

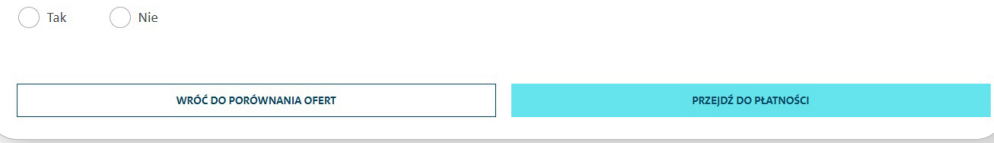

 $\gg$  Przed dokonaniem płatności, wyślemy do Ciebie wiadomość **e-mail z dokumentami** dot. oferty ubezpieczenia (OWU, SWU, Regulamin zawierania umów na odległość, Klauzule informacyjne, Informacje o Agencie, Karty Produktu).

Na ten nr telefonu wyślemy wiadomość SMS z kodem dostępu. Hasło składa się z liter oraz cyfr.

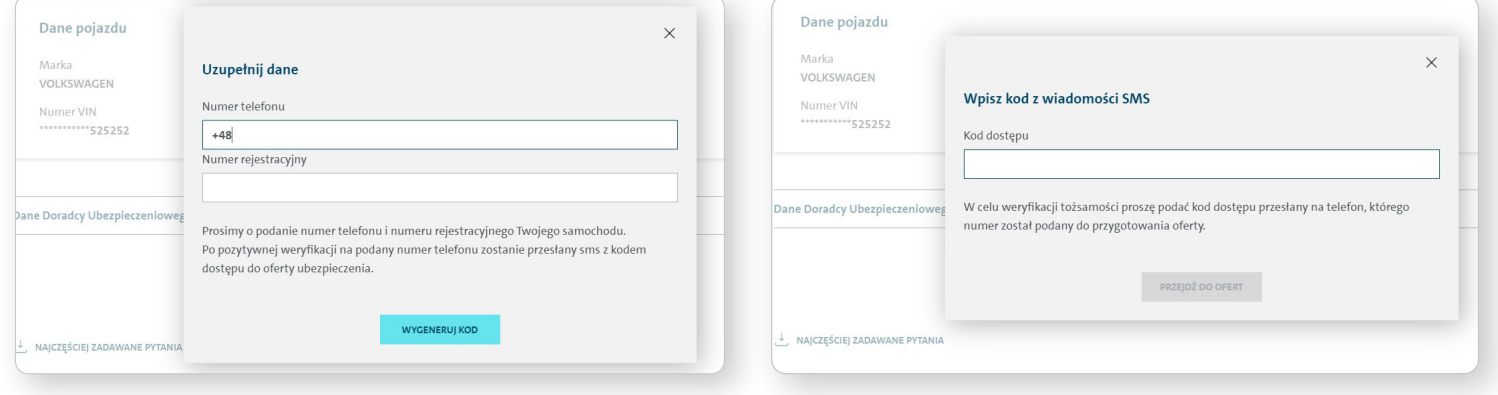

Dokumenty nie wymagają Twojego podpisu ani podpisu Doradcy Ubezpieczeniowego.

**Życzymy szerokiej drogi z naszą polisą ubezpieczeniową! Volkswagen Financial Services**

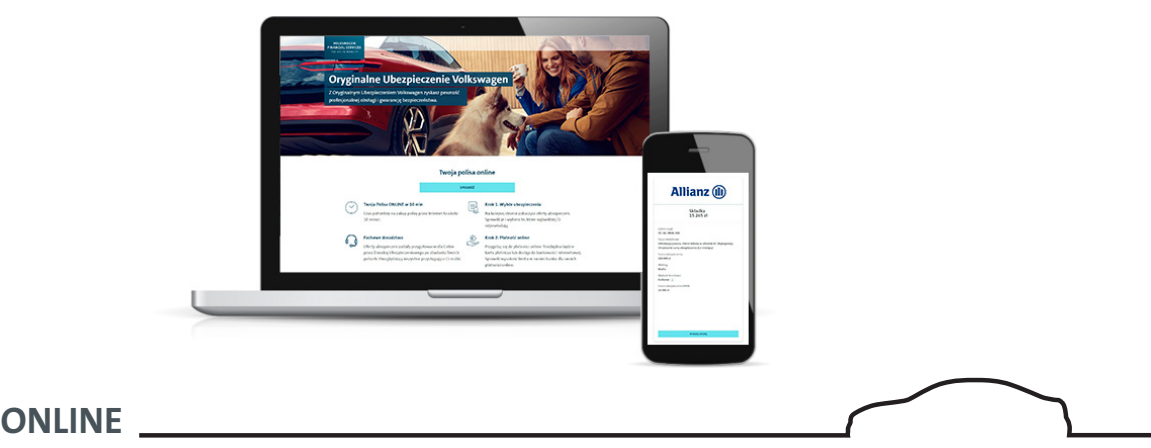

# **Nie powiodła się płatność za Twoją polisę?**

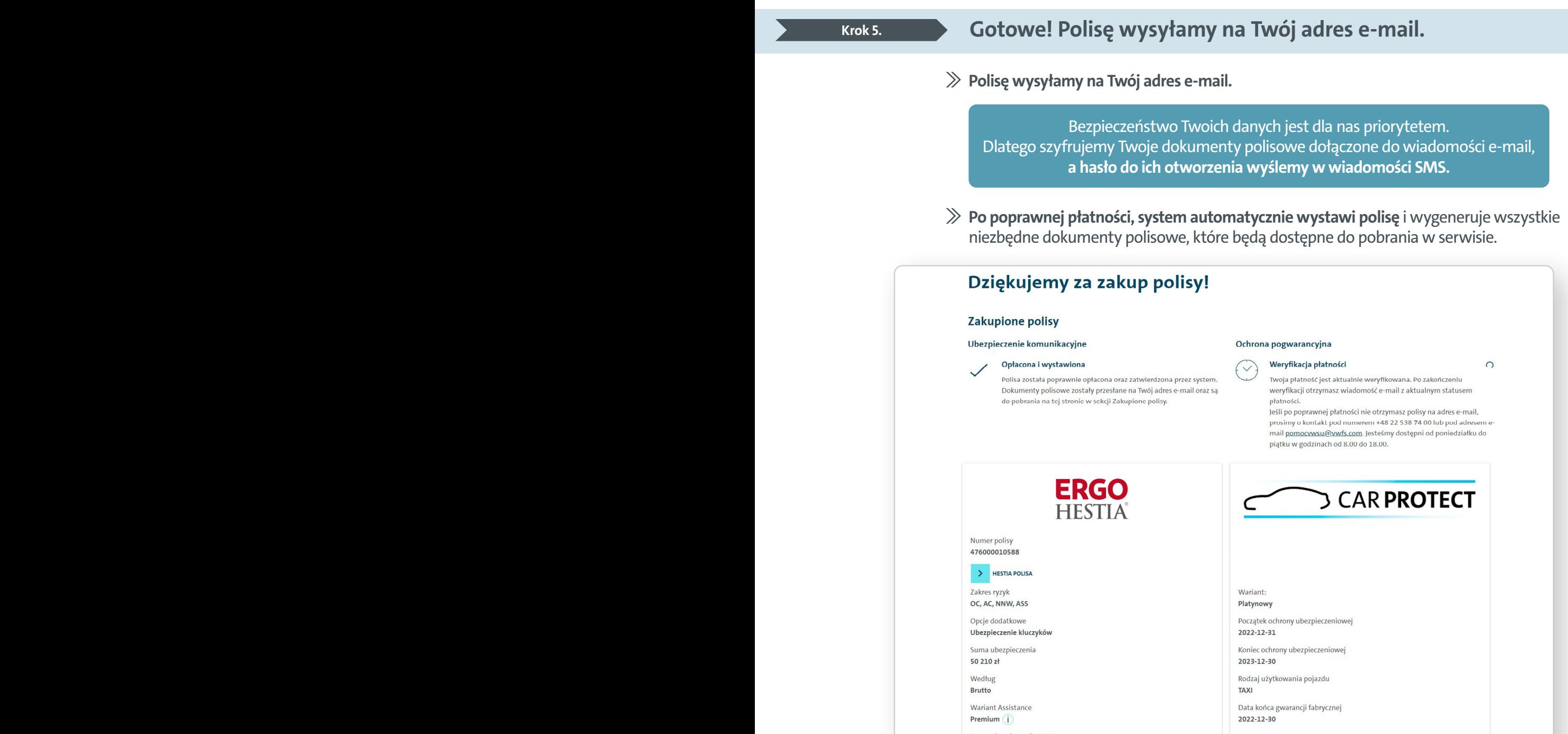

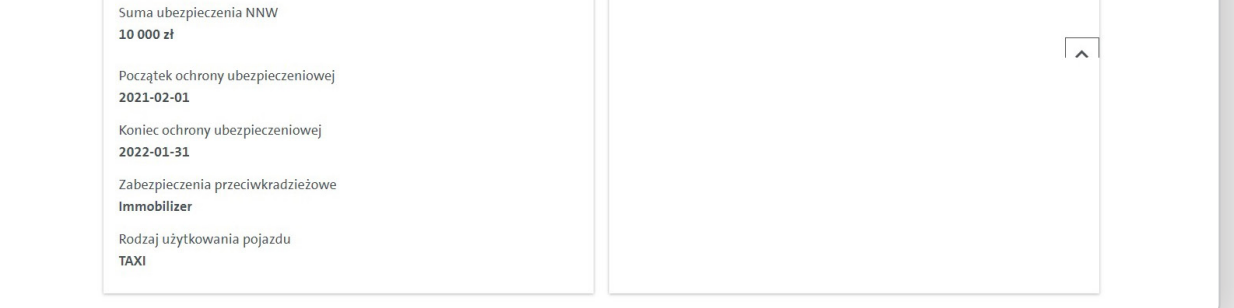

# **Krok 1. Krok 2. Potwierdź tożsamość, aby poznać szczegóły oferty. Krok 3. Krok 4. Krok 5.**

wysyła oferty

i płatność przez

**Polisę wysyłamy** 

 $\gg$  Wpisz **nr rejestracyjny oraz nr telefonu,** który został podany Doradcy Ubezpieczeniowemu.